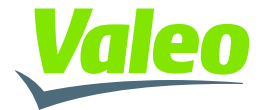

# **Manual How to run the sensor in normal operation**

**09 Feb 2023**

**SMART TECHNOLOGY FOR SMARTER MOBILITY** 

## **Introduction**

This device contains licence-exempt transmitter(s)/receiver(s) that comply with Innovation, Science and Economic Development Canada's licence-exempt RSS(s) and complies with part 15 of the FCC Rules. Operation is subject to the following two conditions:

1. This device may not cause harmful interference.

2. This device must accept any interference received, including interference that may cause undesired operation of the device

Changes or modifications made to this equipment not expressly approved by Valeo North America Inc. may void the FCC authorization to operate this equipment

This equipment complies with FCC and ISED radiation exposure limits set forth for an uncontrolled environment.

This transmitter must not be co-located or operating in conjunction with any other antenna or transmitter.

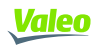

#### **CPD001 product and operational description**

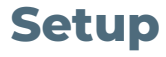

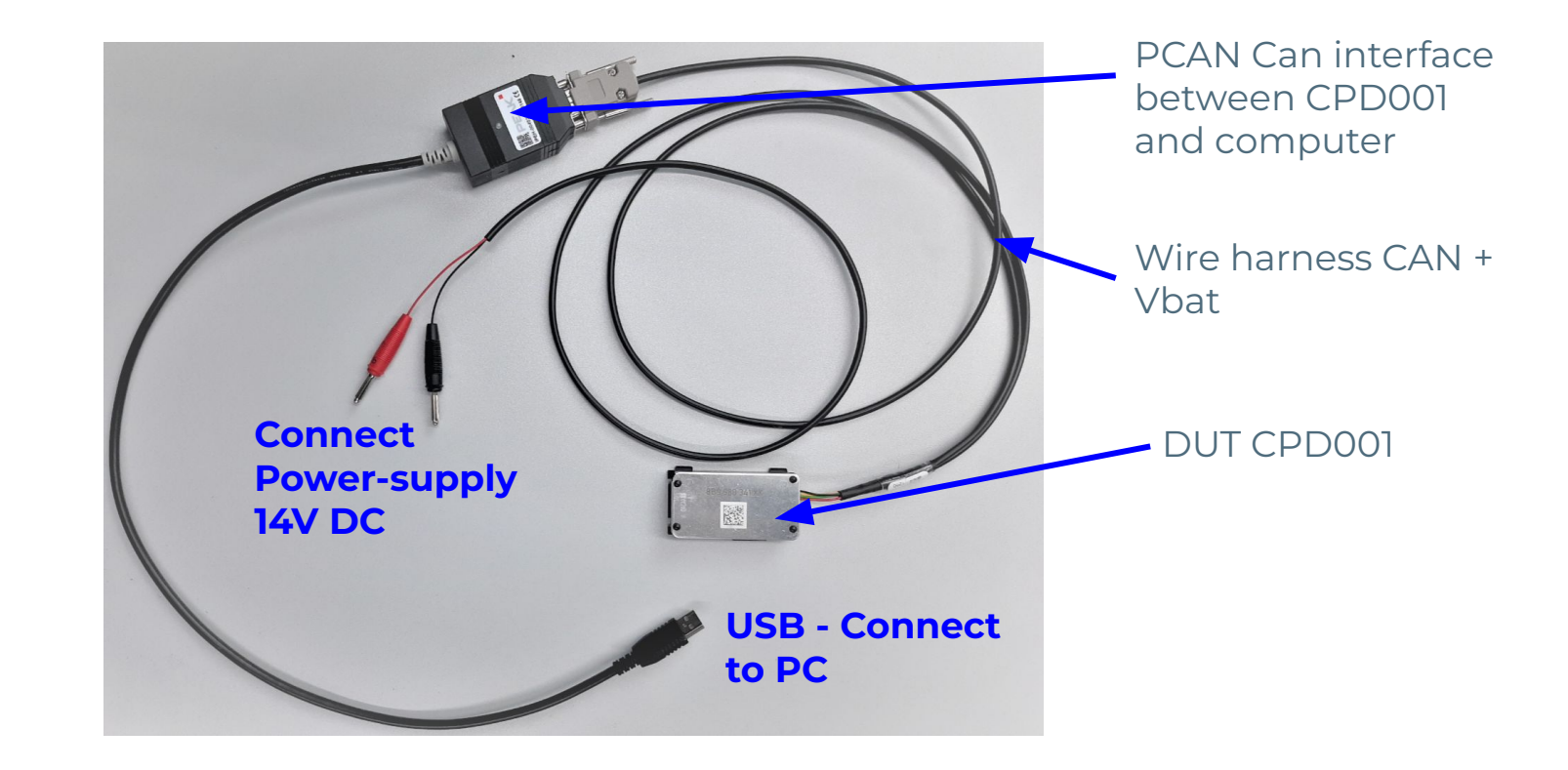

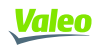

## **Get PCAN running CPD001 product and operational description**

#### **Install PCAN driver**

● Download and install the latest version of the PCAN driver from Peak website: https://www.peak-system.com/quick/DrvSetup

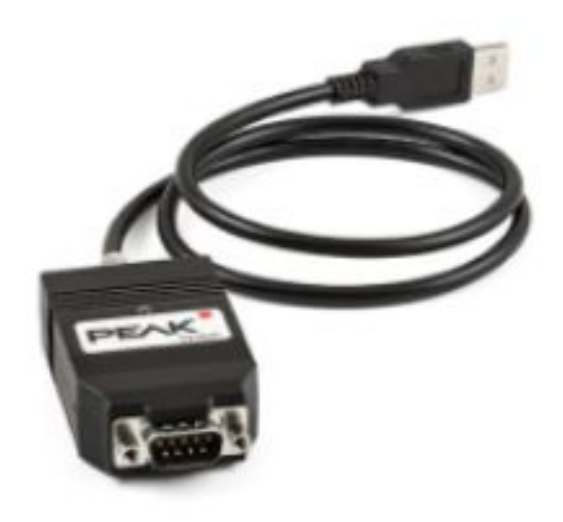

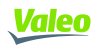

#### **CPD001 product and operational description**

## **Start LPD\_Testing\_Tool**

#### **Open LPD\_Testing\_Tool\_V06.00\_x64.exe**

- Unzip "LPD\_Testing\_Tool\_V06.00\_Audi.zip"
- Connect the DUT via Peak-CAN-interface with the computer
- Open exe

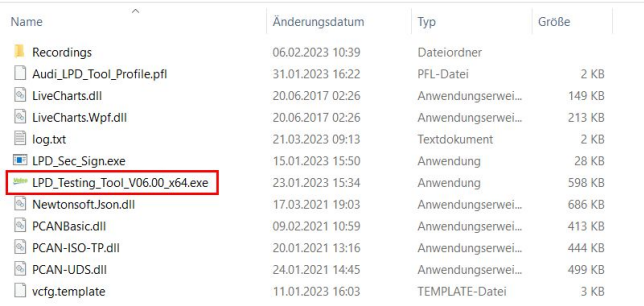

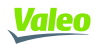

#### **Sensing activation CPD Sensor product and operational description**

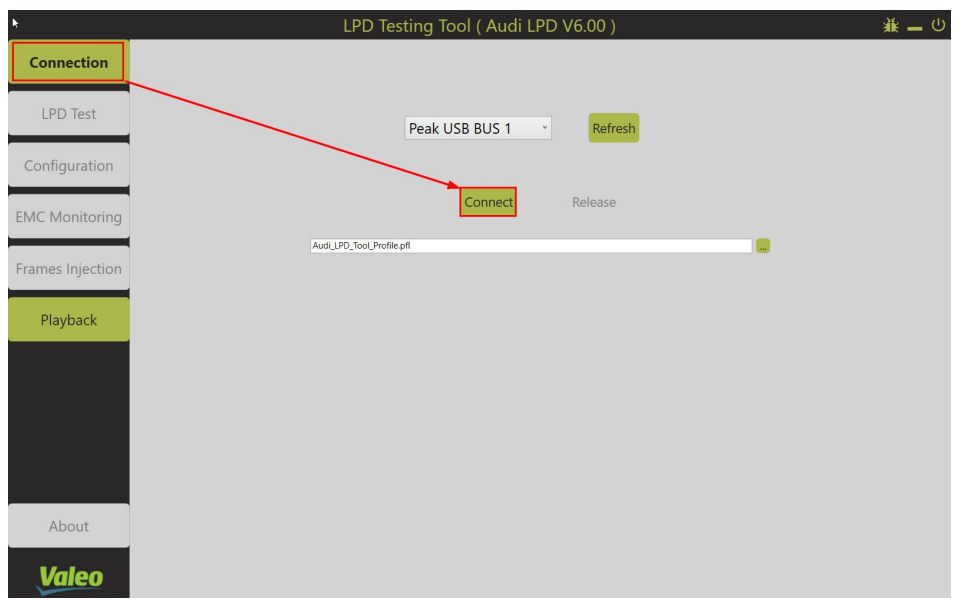

### **Description**

Open the connection tab on the left and press "Connect"

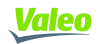

### **Sensing activation CPD Sensor product and operational description**

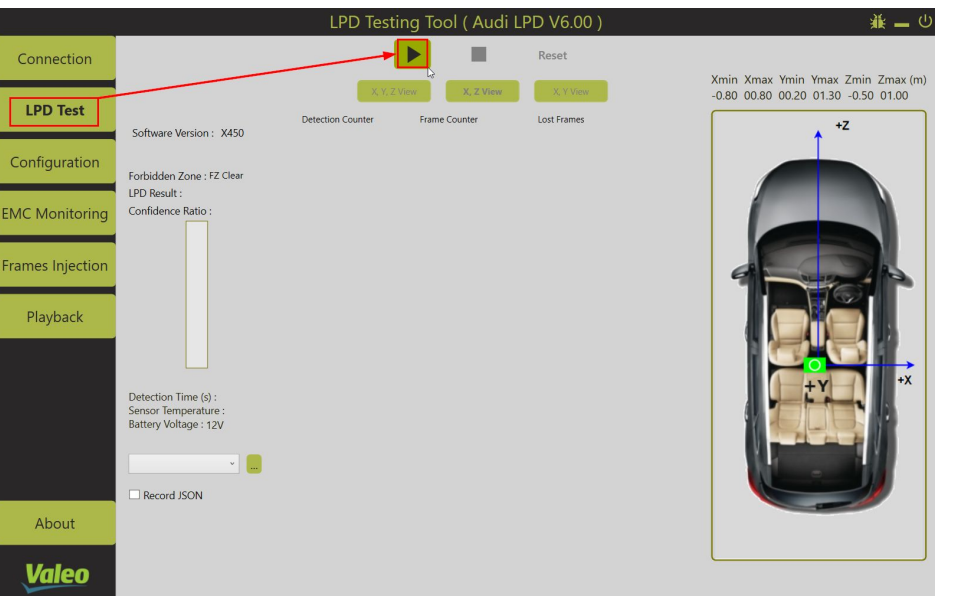

#### **Description**

Switch to the LPD Test tab on the left and press "play"

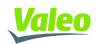

## **Sensing activation CPD Sensor product and operational description**

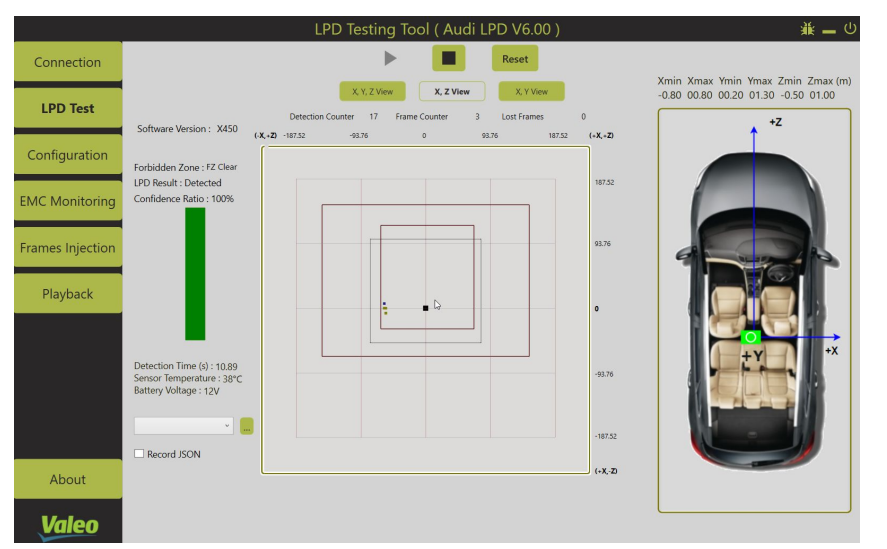

Example: Baby in the region of the left seat Example: An empty vehicle, showing no

#### LPD Testing Tool (Audi LPD V6.00)  $\mathbf{a} = \mathbf{0}$ Connection Xmin Xmax Ymin Ymax Zmin Zmax (m) 0.80 00.80 00.20 01.30 -0.50 01.00 **LPD Test** Software Version: X450  $\sim$  $(*X, *Z)$ Configuration Forbidden Zone : FZ Clear LPD Result : Empty 187.52 Confidence Ratio: 0% MC Monitoring 93.76 rames Injection Playback Detection Time (s): 94.38  $-02.76$ Sensor Temperature : 40°C Battery Voltage : 12V  $-187.52$ Record JSON  $\mathbf{r}$ About Valeo

# pointcloud

#### **Description**

A pointcloud will be displayed, showing the target position and the confidence ratio for life presence detection on the left

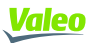

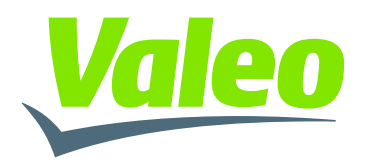

**SMART TECHNOLOGY FOR SMARTER MOBILITY**